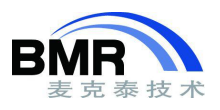

## **IAR EWARM** 使用命令行编译

对于命令行编译的方法,如果用户已经在 IDE 中创建了工程,并设置了必要选项的情况下, IAR EWARM 提供了一个名为 IarBuild.exe 的工具可以直接从.ewp 工程文件提取参数完成编译。IarBuild.exe 在 EWARM 安装目录下的\common\bin 目录。其命令调用的基本格式为:

iarbuild.exe project.ewp[-clean|-build|-make][Debug|Release|Other\_Configuration\_Name]...

使用 IarBuild.exe,用户可以不用单独的去调用 compiler/assembler/linker, 也不需要关心命令行的参数。 IarBuild.exe 的 详 细 说 明 可 以 查 看 IAR EWARM 的 安 装 路 径 下 的 EWARM\_IDEGuide.ENU.pdf中 的 "BUILDING FROM THE COMMAND LINE"章节。附件的工程目录下有一个的 IarBuild.bat 示例。

如果没有建立 IDE 工程的情况下,只能通过命令行参数直接调用 IAR 的编译工具链。对于初学者, 如 果需要通过命令行来控制编译,可以先从一个现有的工程文件中导出 compiler/ assembler/linker 的命令行参 数。以 EWARM 8.0 为例, 在 Build 窗口单击右键, 选择 "Live log to File", 然后按照下图中的三个步骤操 作,编译时所用的命令会记录在所设置的 log 文件中。

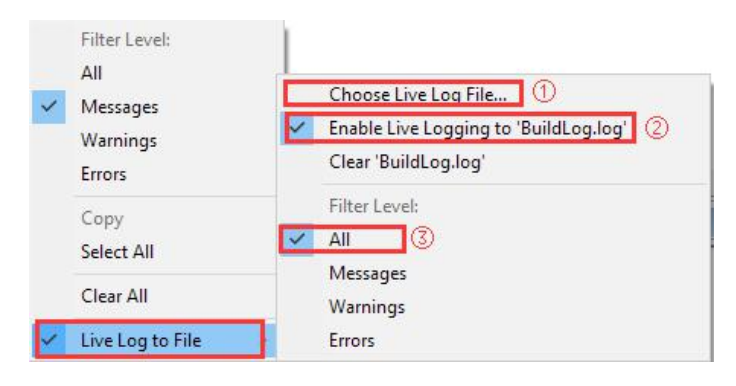

图 1

从 log 文件能够看到在当前的工程设置下, 编译器、汇编器和链接器所使用的命令参数。

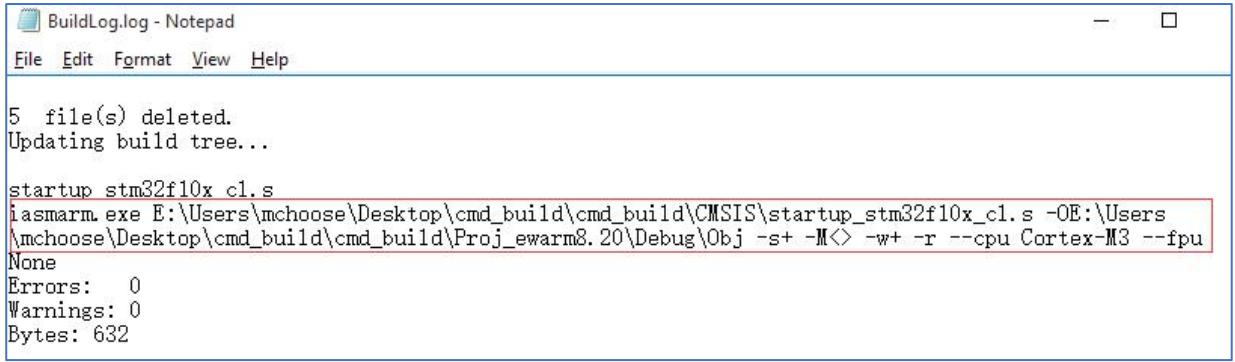

邮箱:info@bmrtech.com 网址[:www.bmrtech.com](http://www.bmrtech.com/)

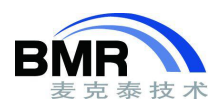

对这些参数的含义,可以对照手册当中对应章节解析其含义。Assembler 命令参考 EWARM\_Assembl erReference.ENU.pdf 文档中"Assembler options"章节; compiler 命令参考 EWARM\_DevelopmentGuide.E-NU.pdf 文档中"Compiler options"章节; linker 命令参考 EWARM\_DevelopmentGuide.ENU.pdf 文档中"L inker options"章节。

为了便于编写和控制,可以为 compiler/assembler/linker 指定一个(\*.xcl)格式的配置文档, 通过"-f"命 令读入,配置文件命名可以随意。

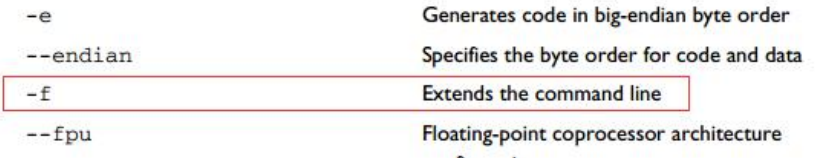

图 3

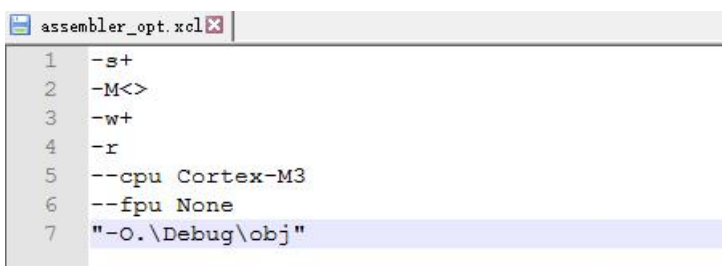

图 4

以附件工程为例,将 assembler 命令写入到命名为 assembler\_opt.xcl 文件中, 每行编写一条命令。调用 iasmarm.exe 编译 startup stm32f10x cl.s:

iasmarm.exe ..  $\text{CMSIS}\text{startup}$  stm32f10x cl.s -f assembler opt.xcl

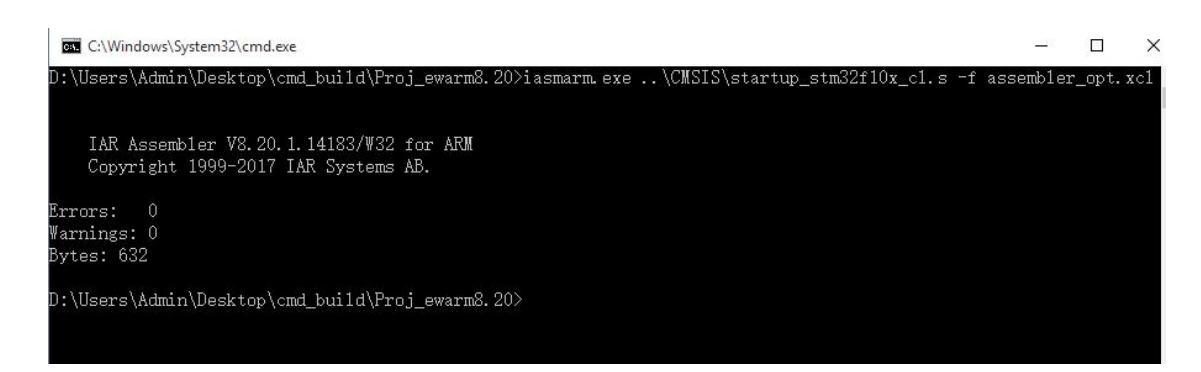

图 5

用同样的方法从 buillog 文件中提取命令行参数,为 compiler 和 linker 编写配置文件。为了便于操作, 在工程目录下面编写了一个名为 build.bat 的批处理文件, 在 bat 文件中调用编译工具链对源文件进行编译 和链接。

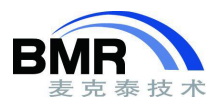

```
%ToolDir%\iasmarm.exe %SrcDir%\CMSIS\startup_stm32f10x_cl.s -f assembler_opt.xcl
%ToolDir%\iccarm.exe %SrcDir%\User\main.c -f compiler_opt.xcl = 1<br>%ToolDir%\iccarm.exe %SrcDir%\CMSIS\system_stm32f10x.c -f compiler_opt.xcl
```

```
%ToolDir%\ilinkarm.exe -f linker_opt.xcl
```
图 6